# Kioski

Harjoituksen aiheena on tehdä kioskin hankintasuunnitelma ja harjoitella kaavojen kirjoittamista Google Sheetsillä.

# Ohjeet

Mene sivulle sheets.google.com ja luo uusi dokumentti +

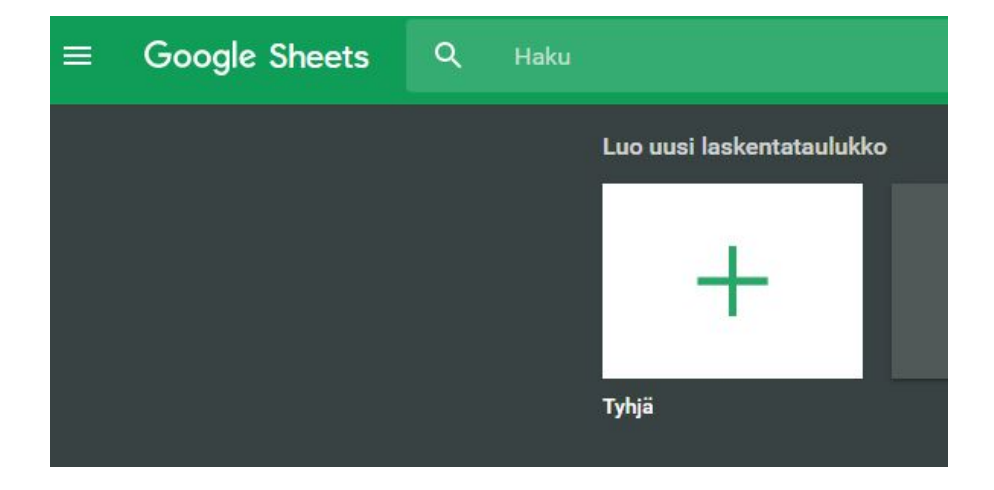

Nimeä dokumentti esimerkiksi kioskiksi

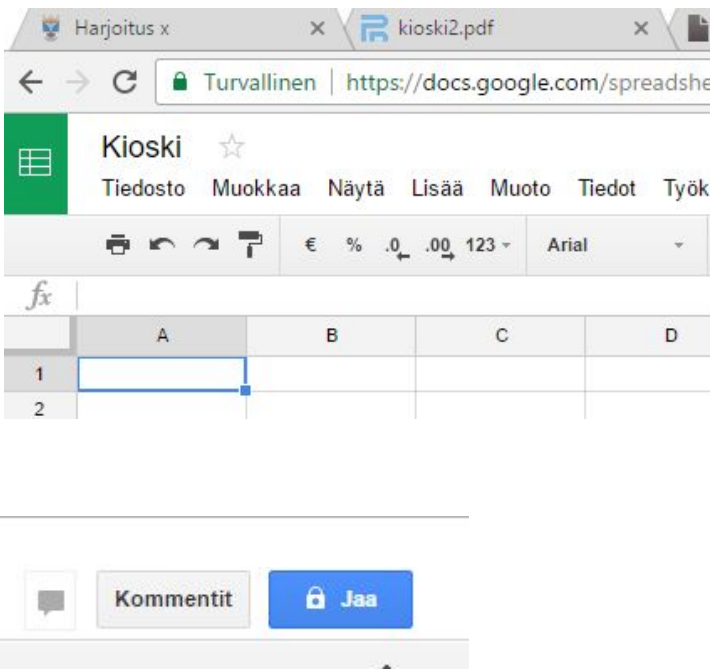

Palauta linkki työhösi (Jaa>Hanki jaettava linkki) pedanetin palautuskansioon. 1

## Myytävät artikkelit

Mitä kioskissasi myydään? Listaa viidestä kymmeneen artikkelia.

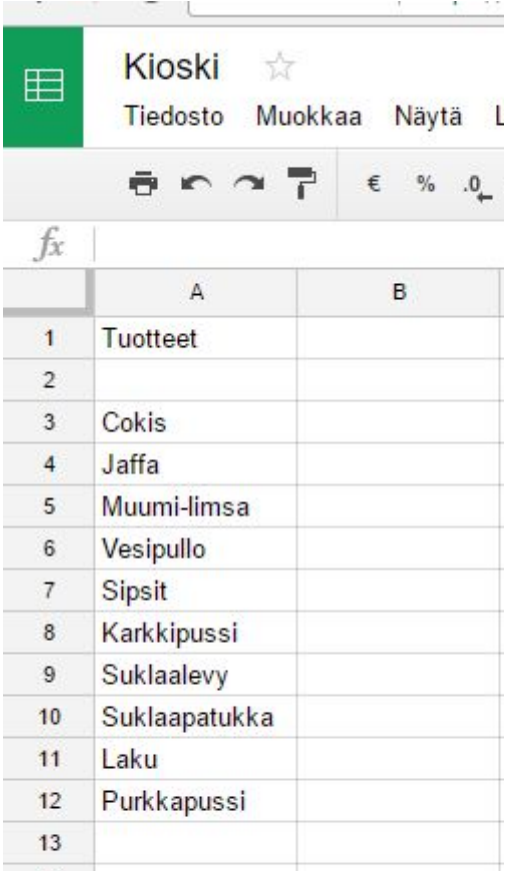

### Kuinka monta kappaletta mitäkin tuotetta aiot tilata? Keksi määrät. Kirjoita otsikko

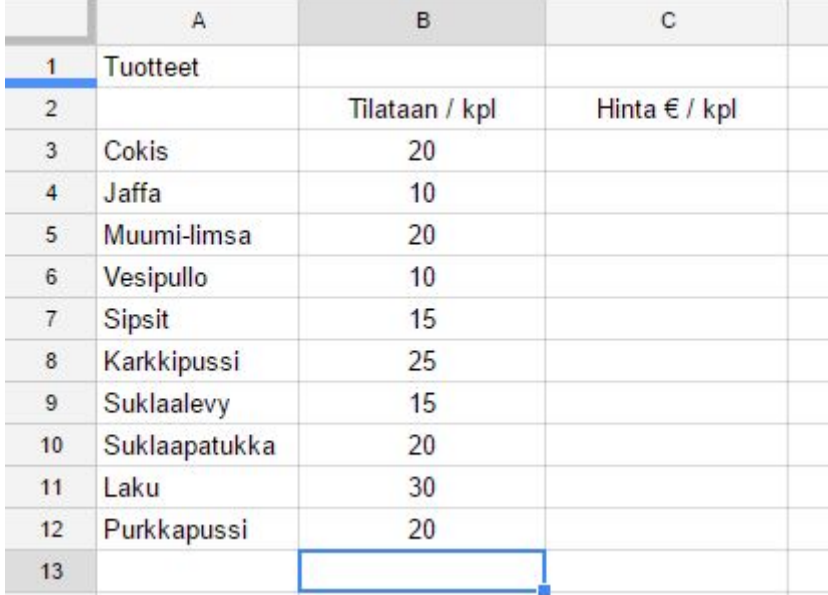

Sarakkeen voit keskittää klikkaamalla sarakkeen kirjainta ja klikkaamalla sitten

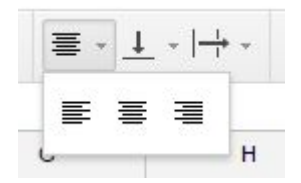

Vaihtoehdot ovat tekstin tasaus vasemmalle, keskelle tai oikealle.

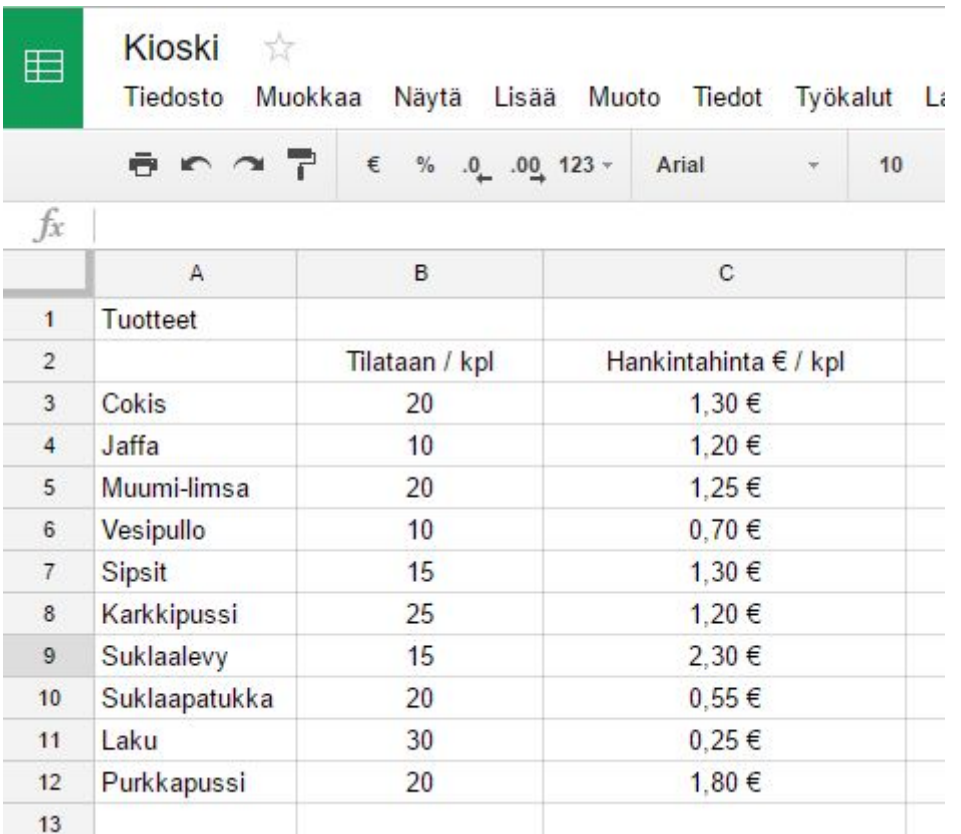

Keksi tuotteille ostohinnat. Käytä desimaallipilkkua ja älä kirjoita itse euron merkkiä. Merkki lisätään klikkaamalla sarakkeen otsikkoa C ja valisemalla euron symboli työkaluriviltä.

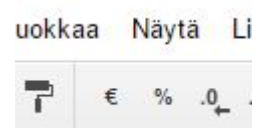

### Kaavat

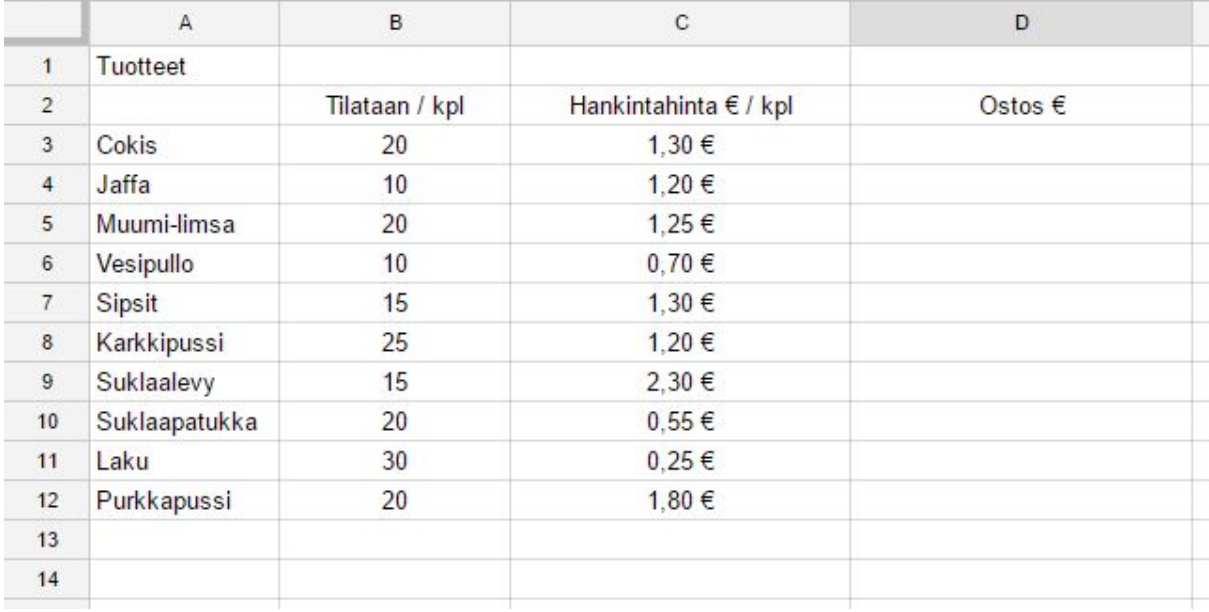

#### Lisää vielä yksi otsikko ostosten yhteishinnalle

Miten esimerkiksi Cokisten yhteishinta laskettaisiin? Kertoisitko määrän yhden juoman hinnalla? Taulukkolaskennassa käytettään kaavoja ja soluosoitteita. Solulla tarkoitetaan tässä yhtä "ruutua" ja sille annetaan nimi sarakkeen ja rivin mukaan, samaan tapaan kuin laivanupotuksessa.

Siirry soluun D3 ja kirjoita siihen kaava =B3 \* C3 ja paina enteriä. Mitä tapahtuu?

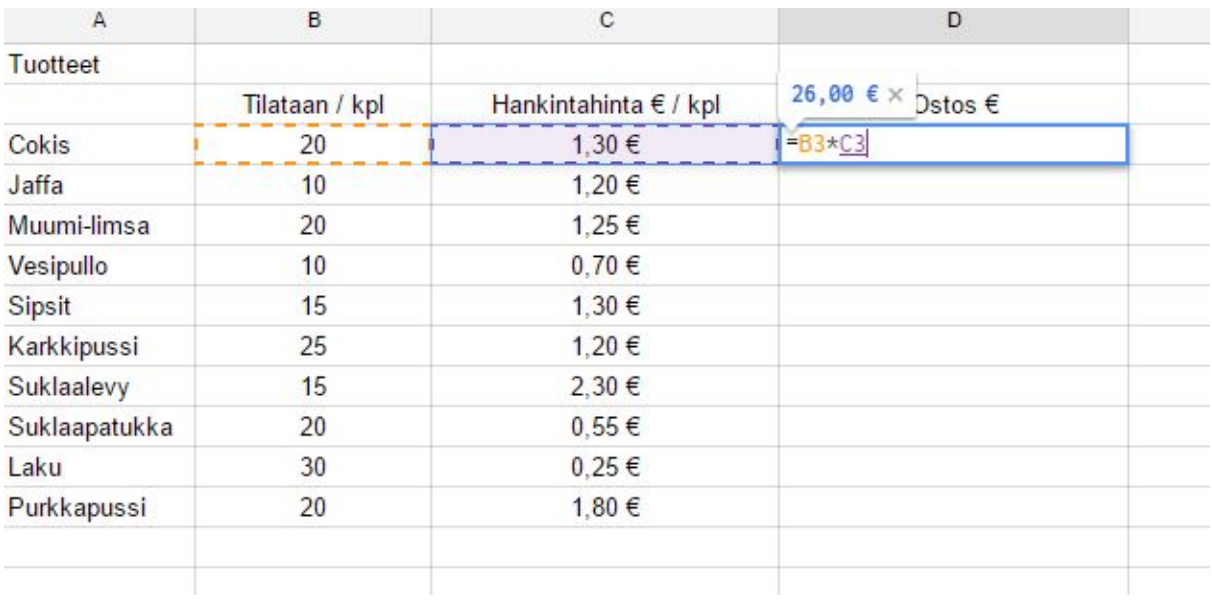

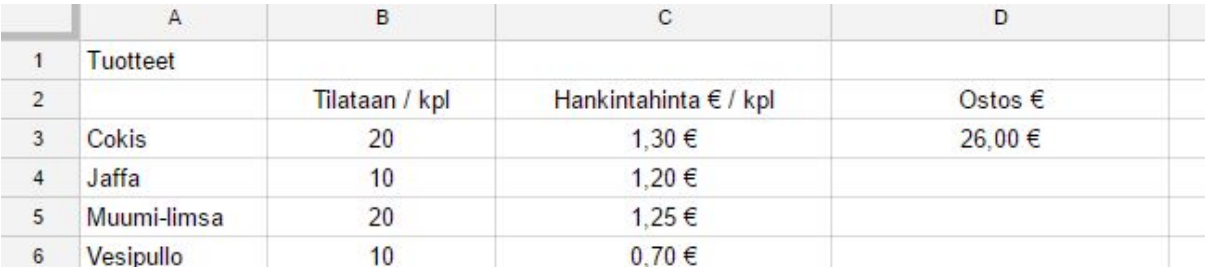

Nyt taulukkolaskentaohjelma laskee ostoksen arvon. Miksi et voinut vain laitaa =20\*1,30?

#### Kokeile muuttaa tilattavaa määrää. Mitä tapahtuu?

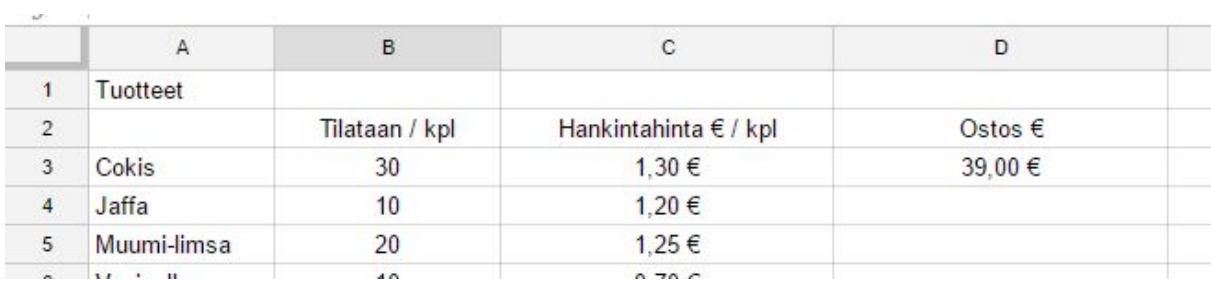

Taulukko osaa muuttaa summaa, jos muutat määrää tai hintaa!

#### Tee nyt kaavat muillekin tuotteille ja niiden hinnoille

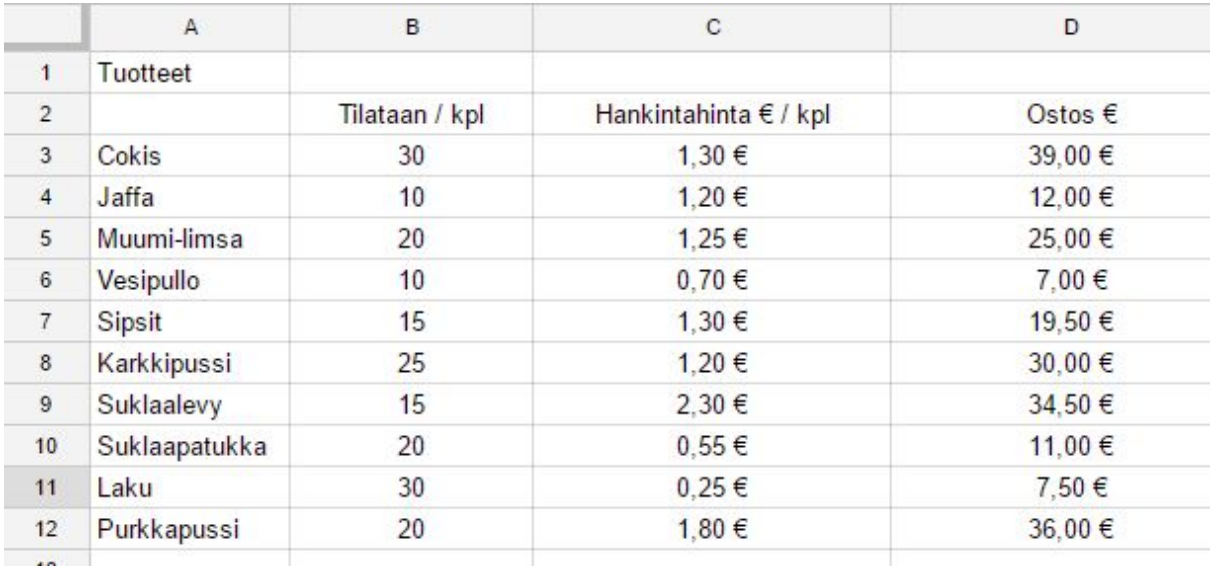

Kirjoita harjoituksen vuoksi kaavat yksi kerrallaan. Jatkossa voit kopioida kaavan vetämällä solun alakulman pienestä neliöstä.

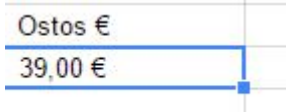

### Loppusumma kaavalla

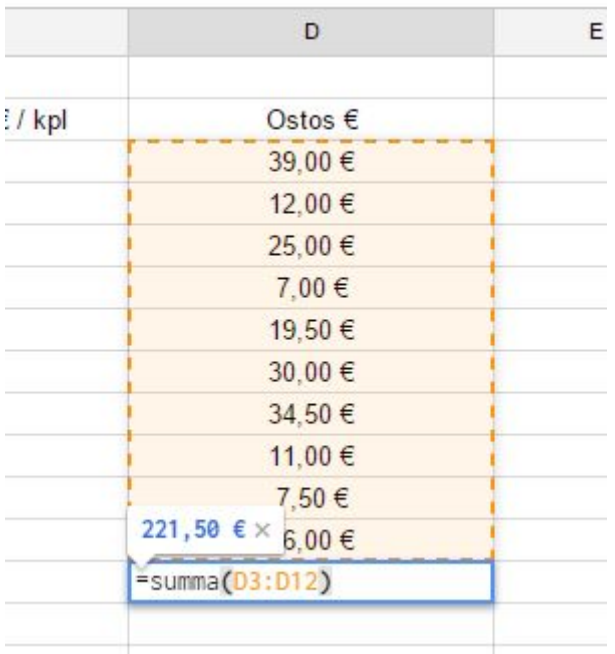

Voit käyttää plussaamista tai funktioita summa. Yläkuvassa malli summa-funktiolle.

### Ulkoasun muotoilu

Muokkaa taulukon ulkoasua fonttien, reunaviivojen ja taustavärin avulla.

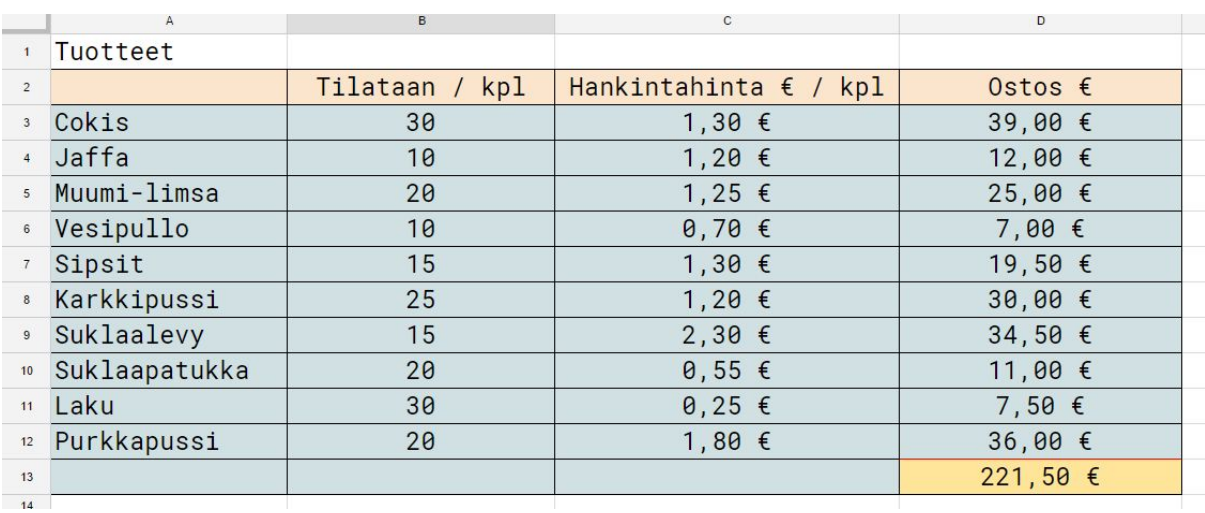

Muuta määriä ja / tai hintoja. Muuttuuko loppusumma? Kokeile saada ostoksen summaksi noin 500€, muuttamalla ainoastaan tilauksen määriä.

# Lisätehtävä

Lisää taulukkoon sarake myyntihinnalle ja myynnille. Laske kioskin kokonaistuotto.

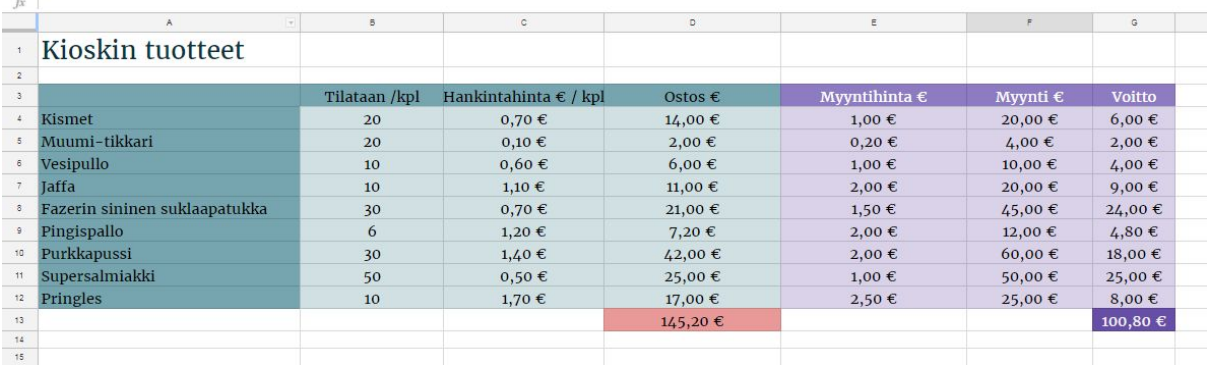